## 名札作成ページのご利用マニュアル

## **①レイアウト選びます**

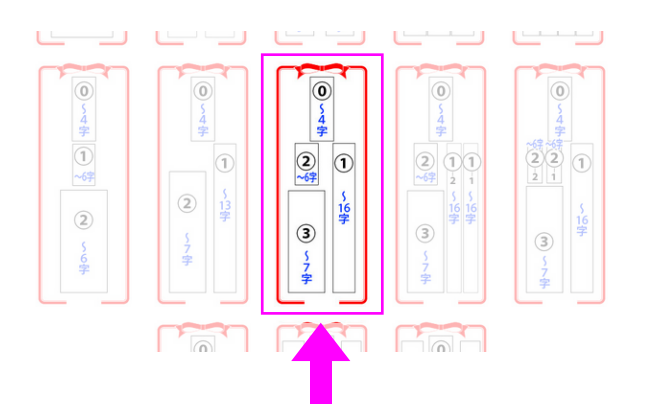

各文字の色はご指定できます 文字数により、サイズは 自動で調整されます

※レイアウト追加のご要望ありましたら 埼玉支部事務局までご連絡ください

## **②番号の箇所に記入し、確認ボタンを押します**

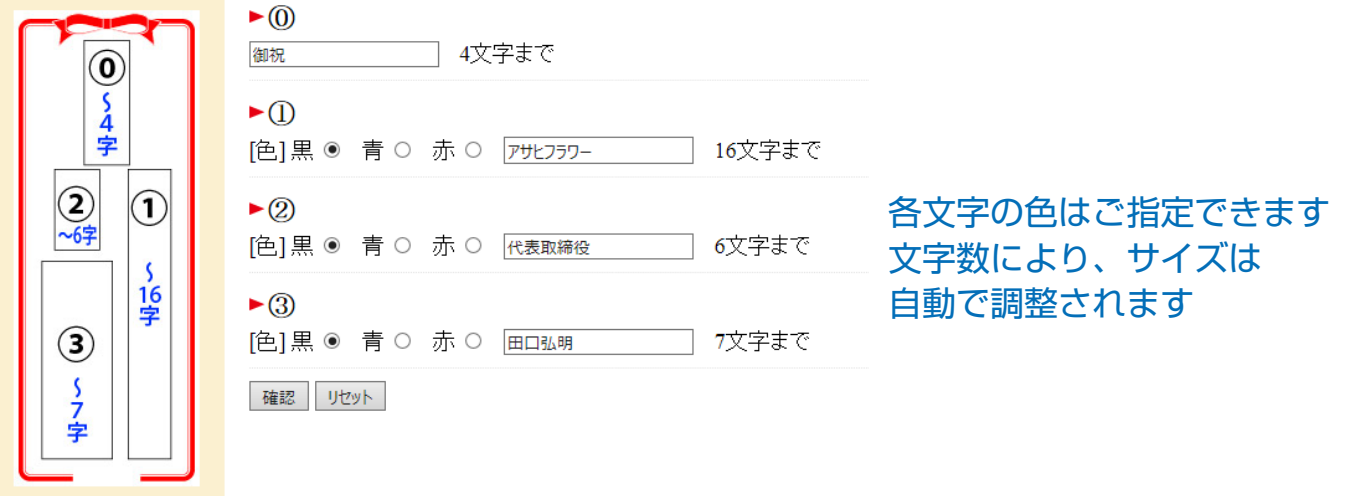

## **②PDF が表示されますので、市販の用紙にプリントアウトします**

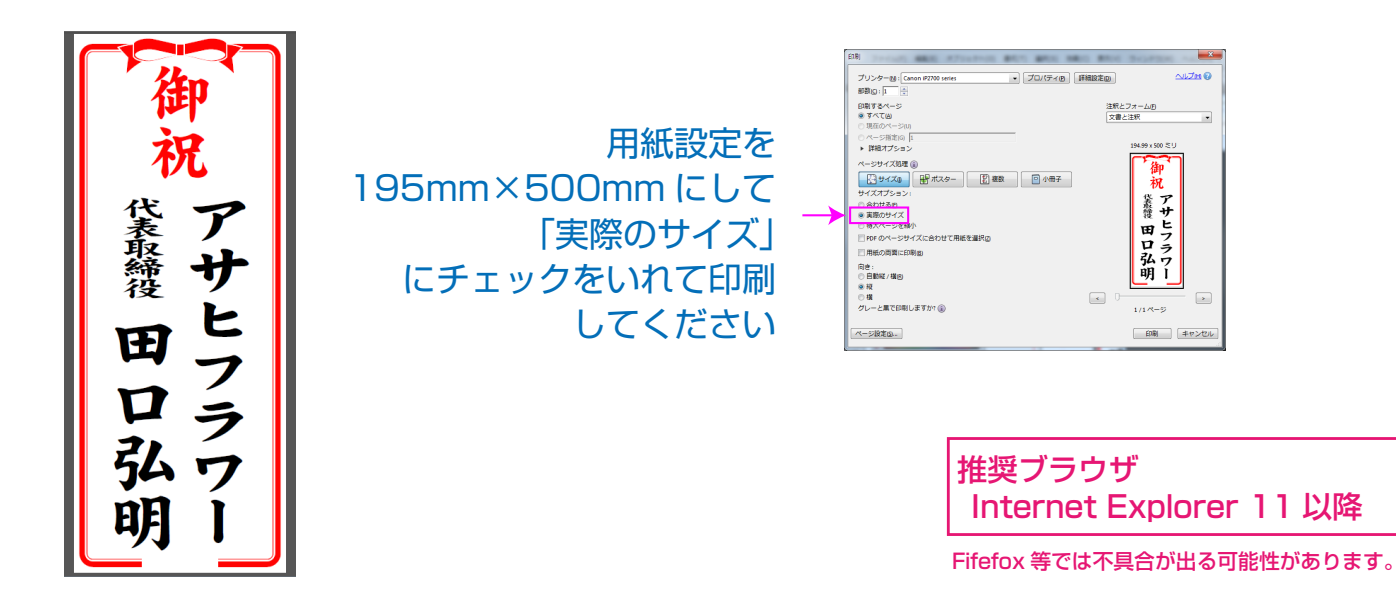